# Submitting Research to Digital Commons @ HSU(BePress)

ALL GRADUATE STUDENTS AT HUMBOLDT STATE UNIVERSITY WILL NOW BE REQUIRED TO USE ONLINE SUBMISSION THROUGH HUMBOLDT DIGITAL COMMONS TO SHOW COMMITTEE APPROVAL, AND FOR THE OFFICE OF GRADUATE STUDIES FORMAT REVIEW.

## THINGS TO KNOW

- The digital submission and approval takes the place of the old Thesis/Project Approval Form.
	- So now you don't need one!
- The deadline is the same!
	- Instead of turning in the form and emailing Graduate Studies your thesis/project for review, now they are combined in this single online submission process.
- Check the Graduate Studies website for deadline.

[http://www2.humboldt.edu/gradprograms/cu](http://www2.humboldt.edu/gradprograms/current-students) rrent-students

- Plan ahead!
	- We encourage students to submit their work online at least a few weeks before the deadline so that their committee members and graduate coordinator will have time to log on to approve it.
- If you plan to ask for a Courtesy Format Review from Graduate Studies, the submission process is the same, just earlier.
	- Check the Graduate Studies website for deadline.

[http://www2.humboldt.edu/gradprogram](http://www2.humboldt.edu/gradprograms/current-students) s/current-students

Go to the HSU Digital Commons website <http://digitalcommons.humboldt.edu/>

Click on the My Account tab

Log in, or Sign Up to create your account

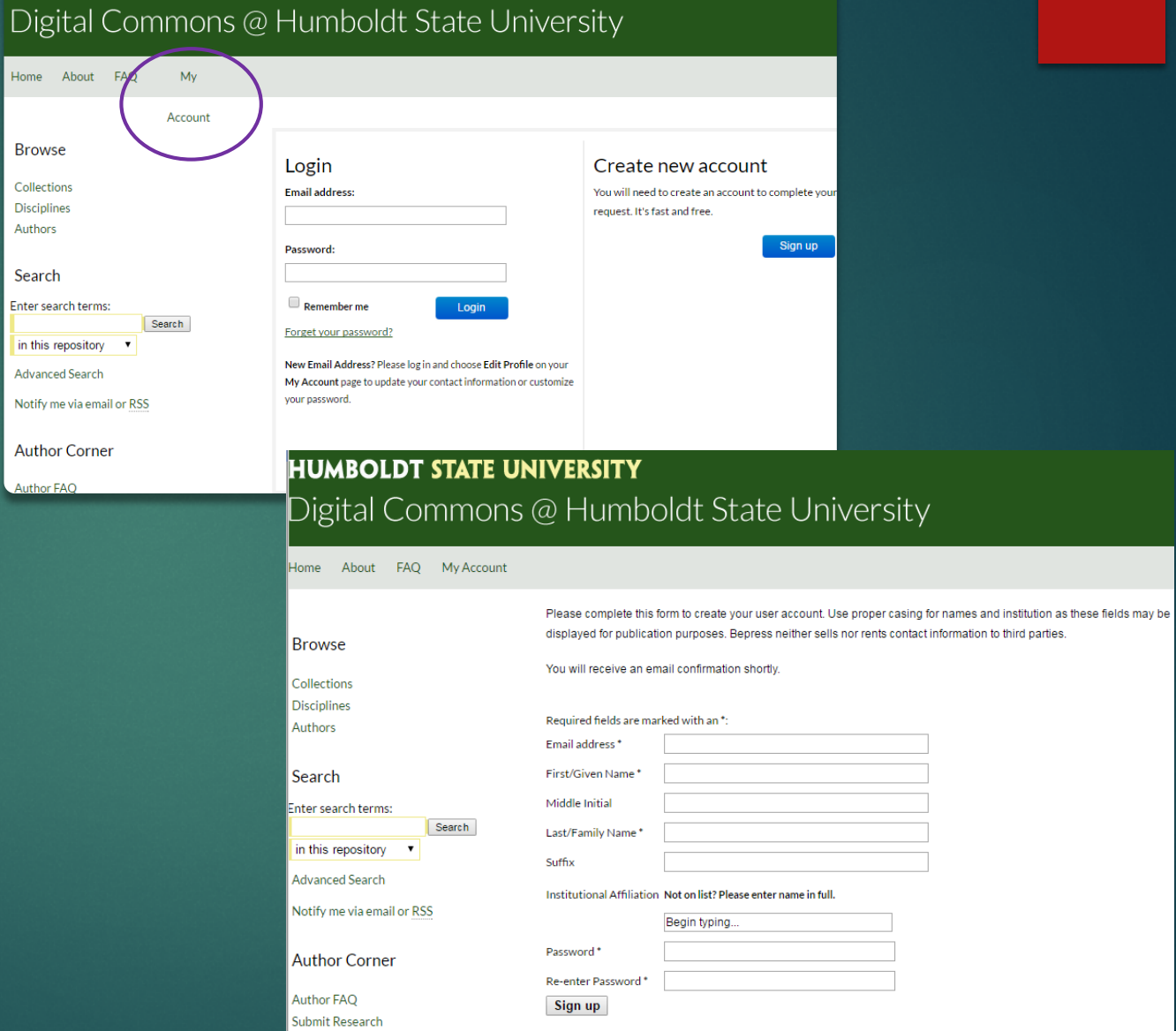

 $\left|\leftarrow\right>$   $\mathbf{C}$   $\left|\right|$   $\left|\right|$  digitalcommons.humboldt.edu/cgi/login.cgi?return\_to=http%3A%2F%2Fdigitalcommons.humboldt.e $\mathcal{C}_2$   $\left|\right|$ 

...<br>The position of the bookmarks here on the bookmarks here on the bookmarks bar. Import bookmarks now...

**HUMBOLDT STATE UNIVERSITY** 

Home About

**Browse** Collections **Disciplines** Authors

Search Enter search terms:

in this repository  $\bullet$ **Advanced Search** Notify me via email or RSS

**Author Corner** Author FAO

#### Click on the Submit Research link

#### **HUMBOLDT STATE UNIVERSITY** Digital Commons @ Humboldt State University

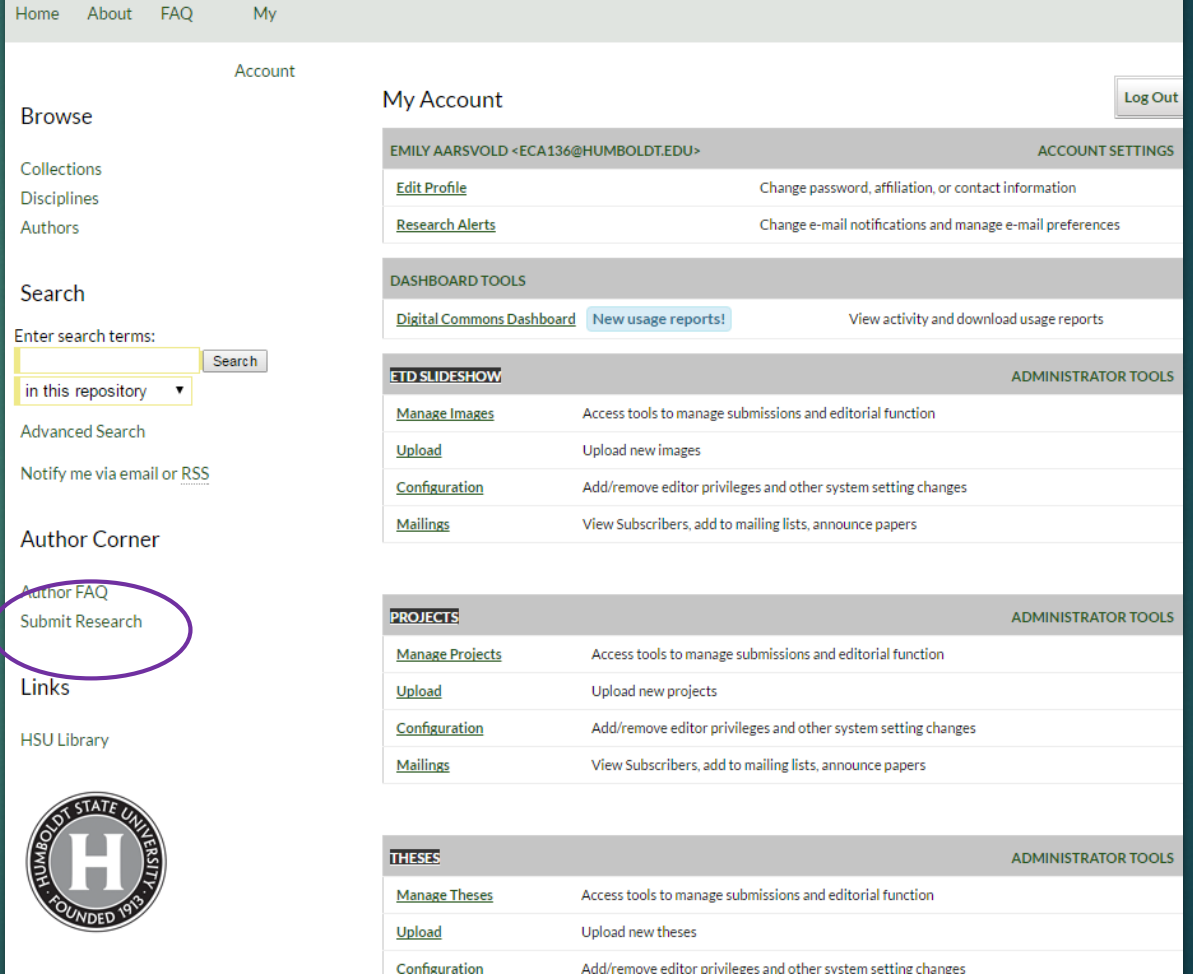

• Fill out all required fields, and any other fields that apply to you.

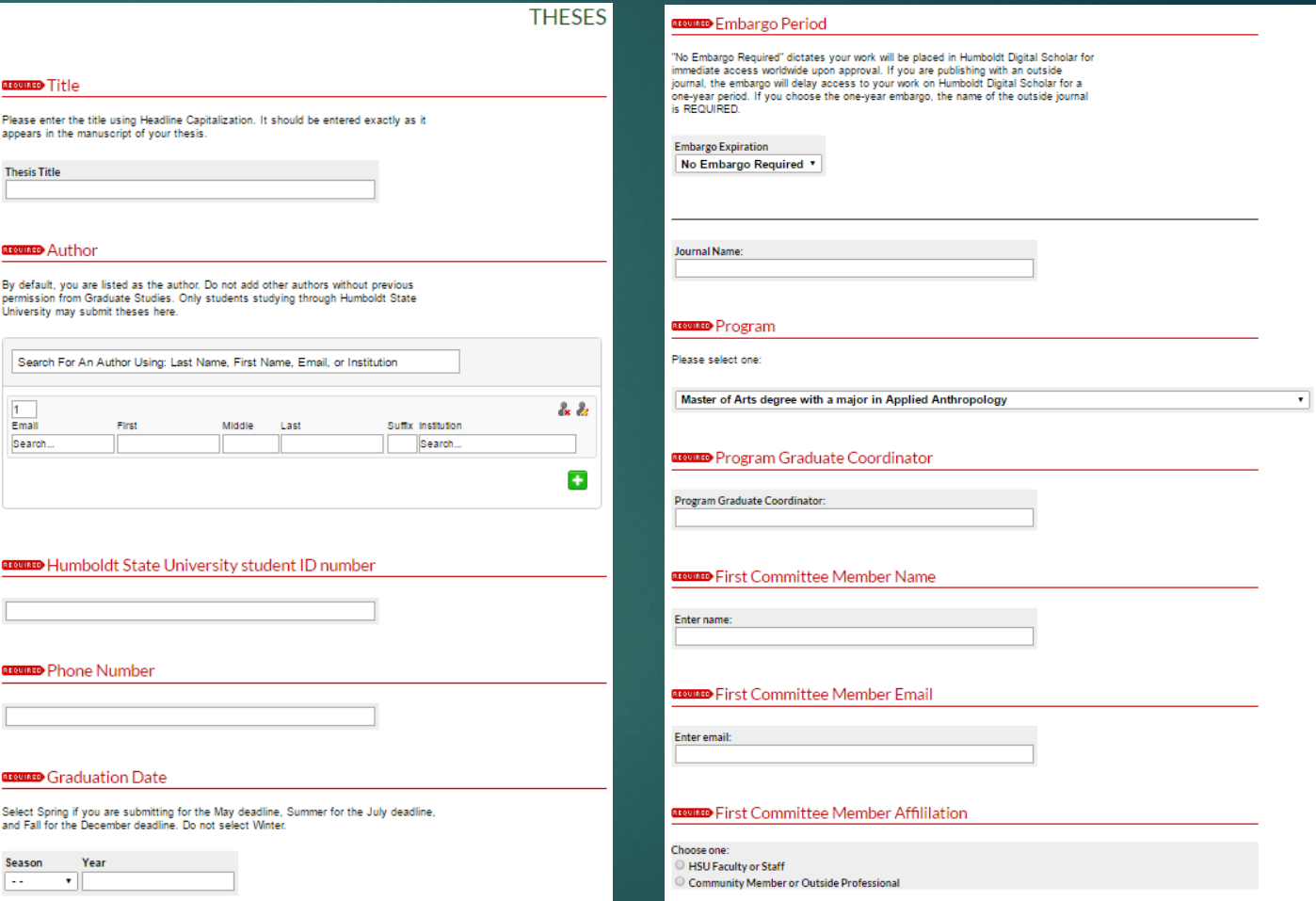

- Select your thesis or project to upload (must be a Microsoft Word .doc file, unless you have prior approval from the Office of Graduate Studies to upload a PDF).
- Submit your thesis or project.

#### Comments

Comments:

Additional text to be seen by the Graduate Studies Office and your Committee.

**B**  $I$   $|\equiv \equiv |\gg \frac{36}{20}|$   $X_i$   $X^i$   $|m$  $X = B$  |  $\sigma$  | 5

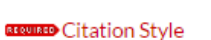

Style followed for references and citations (e.g., APA, MLA, Turabian, CBE, Amer. J.<br>Enol. Vit.)

#### **BRUISED** Upload Full Text

The only acceptable file types are Microsoft Word Documents (preferred) or PDFs (with previous permission from the Office of Graduate Studies). To locate your file: click the Browse button to locate your manuscript on your computer.

- Full text of submission:
- O Upload file from your computer
- Import file from remote site C Link out to file on remote site
- **Additional Files**

Please check this box if you have additional files to upload along with your thesis. If checked, you will be given the opportunity to upload them after submission of your manuscript.

Please check this if you'd like to add additional files

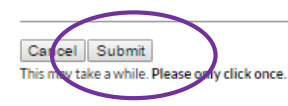

# AFTER YOU SUBMIT

- Your committee members & graduate coordinator will receive an email, notifying them that you have submitted a thesis or project that requires their approval.
- They will follow the link provided in the email. They will be able to download your thesis or project, and provide one of three recommendations for your work:
	- Approve as-is, with no revisions required
	- Approve, after minor revisions are made
	- Reject for posting in the current academic term
- If any of your committee members request a revision, you will be notified via email, and will be able to resubmit your thesis/project.
	- To resubmit, go to your account page, and click on the thesis/project you would like to resubmit.
	- From there, upload the new version of your thesis/project and submit.
- Once all of your committee members, and your graduate coordinator, approve your thesis/project, the Office of Graduate Studies will be able to start the format review process.
	- Graduate Studies will have the same three options as your committee members.
	- If Graduate Studies requests format revisions, you will have one attempt to address the formatting concerns and resubmit.
	- To resubmit, go to your account page, and click on the thesis/project you would like to resubmit.
	- From there, upload the new version of your thesis/project and submit.

### POSTING TO HUMBOLDT DIGITAL COMMONS

- Your thesis/project will be posted if you have met the following requirements:
	- Your thesis/project was digitally approved by all committee members and your graduate coordinator by the deadline.
	- Your thesis/project passed the Graduate Studies format review (on first submission, or with one resubmission attempt).
	- You have passed the Office of the Registrar degree check.